# AVANTI 2022

### **Neuerungen**

Ausschreibung – Vergabe – Abrechnung – Kostenkontrolle

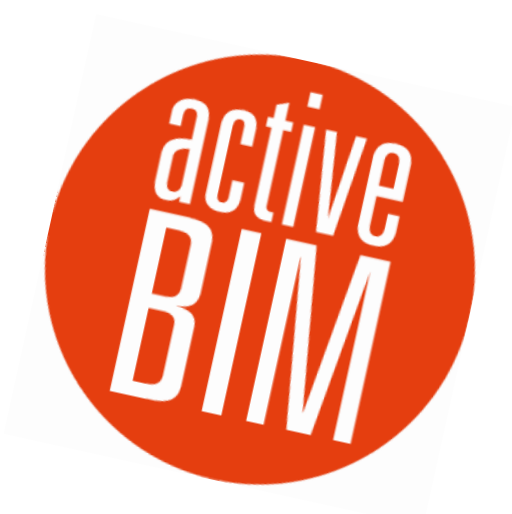

### **Copyright, Impressum**

Alle Rechte vorbehalten. Kein Teil dieses Dokuments darf in irgendeiner Form (Druck, Fotokopie oder ein anderes Verfahren) ohne schriftliche Genehmigung der SOFTTECH AG reproduziert oder unter Verwendung elektronischer Systeme verarbeitet, vervielfältigt oder verbreitet werden.

Alle technischen Angaben in diesem Dokument wurden von SOFTTECH AG mit größter Sorgfalt erarbeitet bzw. zusammengestellt und unter Zuhilfenahme wirksamer Kontrollmaßnahmen reproduziert. Trotzdem sind Fehler nicht ganz auszuschließen. SOFTTECH AG sieht sich daher gezwungen, darauf hinzuweisen, dass weder eine Garantie noch die juristische Verantwortung oder irgendeine Haftung für Folgen, die auf fehlerhafte Angaben zurückzuführen sind, übernommen werden kann. Für die Mitteilung eventueller Fehler ist SOFTTECH AG jederzeit dankbar.

SPIRIT, GRAVA und AVANTI sind eingetragene Warenzeichen von SOFTTECH AG. Alle übrigen Markenund Produktnamen sind Warenzeichen oder eingetragene Warenzeichen anderer Firmen.

Windows® ist eingetragenes Warenzeichen von Microsoft Corporation<sup>©</sup>.

Revit® ist eingetragenes Warenzeichen von Autodesk® Inc.

Bildnachweis: SOFTTECH AG, soweit nicht anders angegeben.

SOFTTECH AG Maximilianstraße 39 67433 Neustadt/Weinstraße

Telefon 06321 939-0 Fax 06321 939-199 E-Mail info@softtech.de www.softtech.de

Doku-Nr.: N-AVA-2022-01, Druckstand: 27.02.2023

### **Inhaltsverzeichnis**

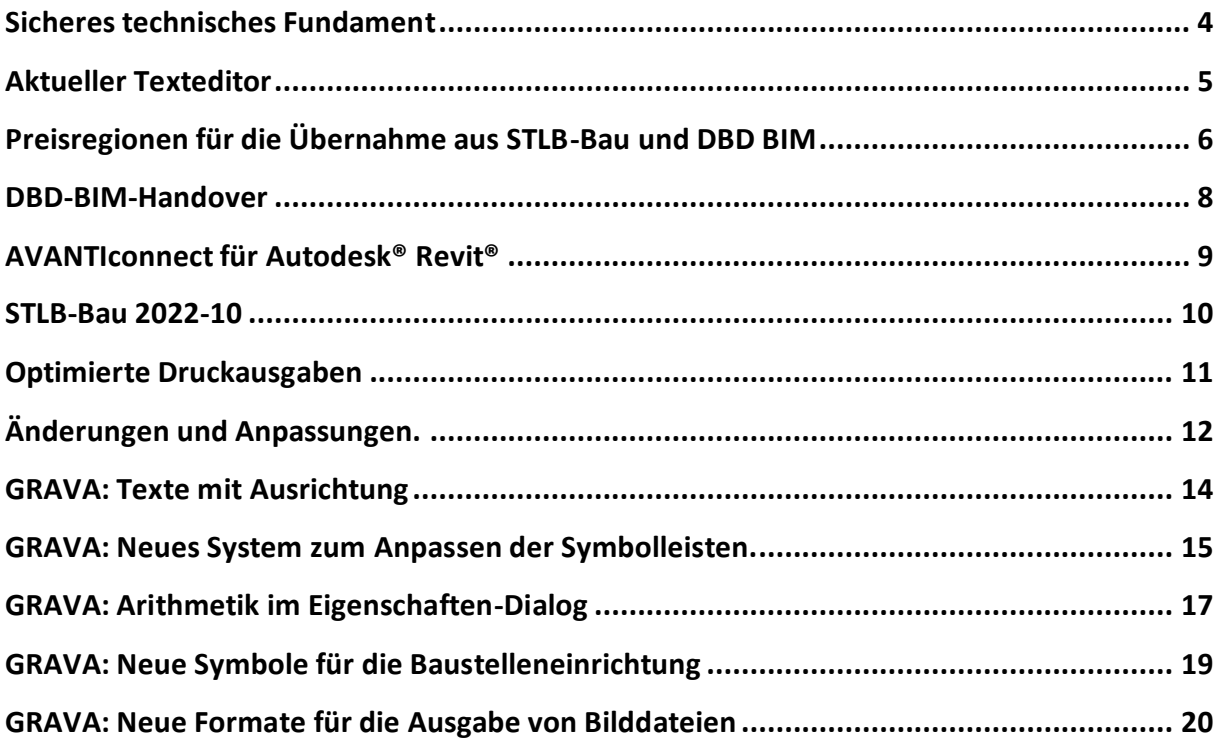

Weitere Informationen entnehmen Sie bitte auch der Programmhilfe AVANTI und GRAVA.

## <span id="page-3-0"></span>Sicheres technisches Fundament

Aktuellstes Entwicklungswerkzeug für Ihre AVA-Software

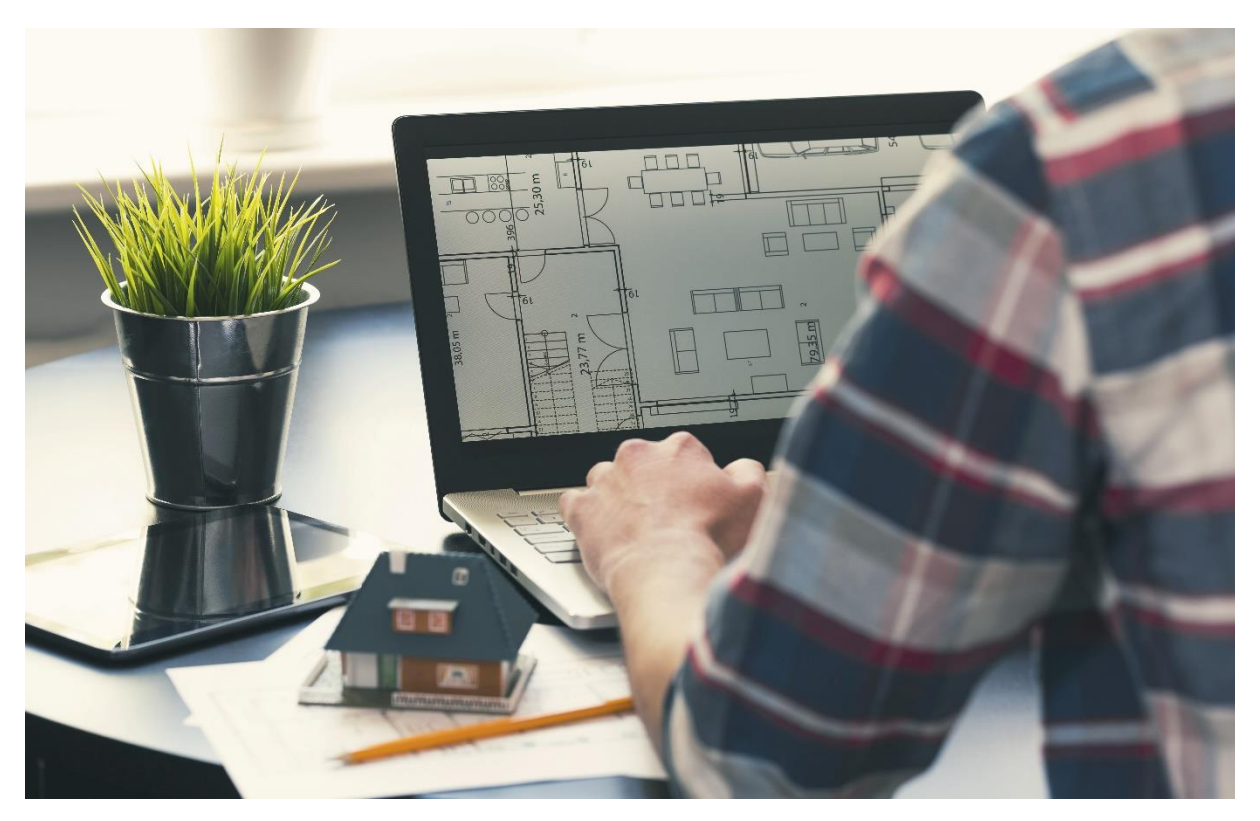

Quelle: © fotogestoeber / AdobeStock

#### **Beschreibung**

In Bauprojekten spielt die Weitergabe von Daten und die Vernetzung von Softwarelösungen eine wichtige Rolle. Die Anforderungen in diesem Kontext wachsen insbesondere auch im Zuge der Digitalisierung. Eine moderne AVA-Lösung muss ein großes Repertoire an Schnittstellen aufweisen und hierbei auch unterschiedlichste Technologien unterstützen. Immer häufiger werden heute und in Zukunft auch cloudbasierte Lösungen oder Services angebunden.

Um diesen Anforderungen künftig gerecht zu werden und aktuelle technologische Entwicklungen leicht in Ihre AVA-Software einfließen zu lassen, haben wir mit AVANTI 2022 eine sehr wichtige Aktualisierung vorgenommen: den Umzug auf die aktuelle Version unserer Entwicklungsumgebung. Damit haben wir die Grundlage geschaffen, um AVANTI auf Basis innovativer Technologien und unter Berücksichtigung aktueller Sicherheitsaspekten weiterzuentwickeln.

- ✓ AVANTI verfügt über ein zukunftssicheres technisches Fundament.
- ✓ Neue Möglichkeiten für die Integration innovativer Technologien.
- Bessere Kompatibilität Ihrer AVA-Software zu aktuellen Betriebssystemen.

### <span id="page-4-0"></span>Aktueller Texteditor

Texte spielen in der AVA eine wichtige Rolle.

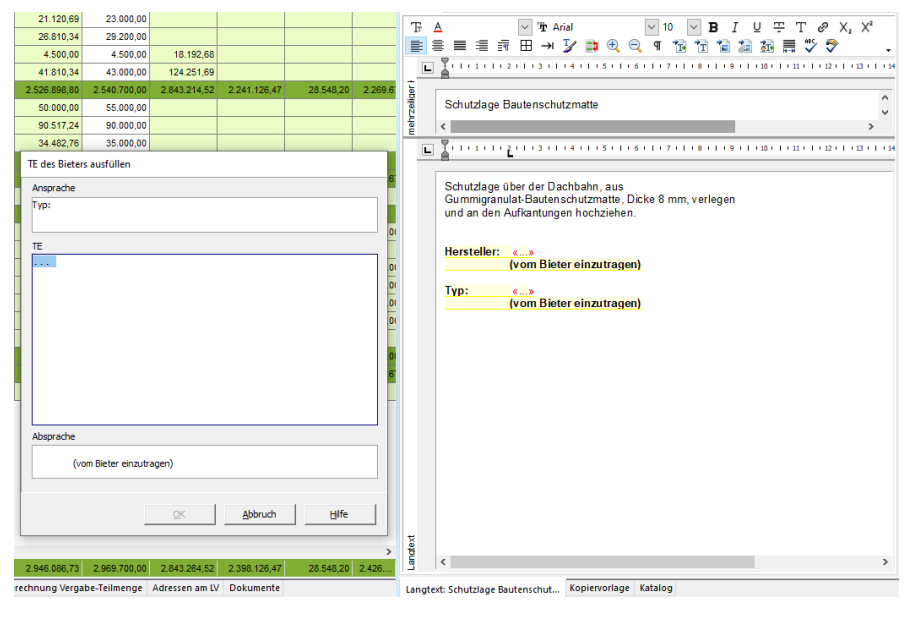

*Quelle: © SOFTTECH AG*

#### **Beschreibung**

Der Texteditor ist eine wichtige Komponente in Ihrer Ausschreibungssoftware. Wir haben in der aktuellen Version technische Aktualisierungen vorgenommen und alle Bestandteile auf den neuesten Stand gebracht.

Die Symbolleisten wurden im Langtextfenster erweitert. Alle wichtigen Schaltflächen werden direkt im Editor angezeigt. Die Bedienung wird dadurch einfacher und das Editieren schneller.

Ihre Standards für die Textformatierung legen Sie über Formatvorlagen fest: für Standard-Texte, für Aufzählungen und Nummerierungen. Diese Eigenschaften werden jetzt zunächst in den Systemeinstellungen und anschließend auch projektspezifisch gespeichert. Gleiches gilt für die Verwaltung von Absatzformatierungen.

Das Editieren und Ausfüllen von Textergänzungen erfolgt über einen separaten Dialog. Mit einem Doppelklick auf die Textergänzung im Langtext greifen Sie schnell auf die Felder Ansprache, Textergänzung und Absprache zu.

- $\checkmark$  Aktueller Texteditor für eine schnelle und einfache Textbearbeitung
- $\checkmark$  Alle Symbole sichtbar und direkt im Zugriff
- ✓ Textformatvorlagen werden mit Ihren Projekten gespeichert
- ✓ Schnelles und einfaches Editieren von Textergänzungen.

# <span id="page-5-0"></span>Preisregionen für die Übernahme aus STLB-Bau und DBD BIM

Regionale Preise für Kostenschätzung und bepreiste LVs

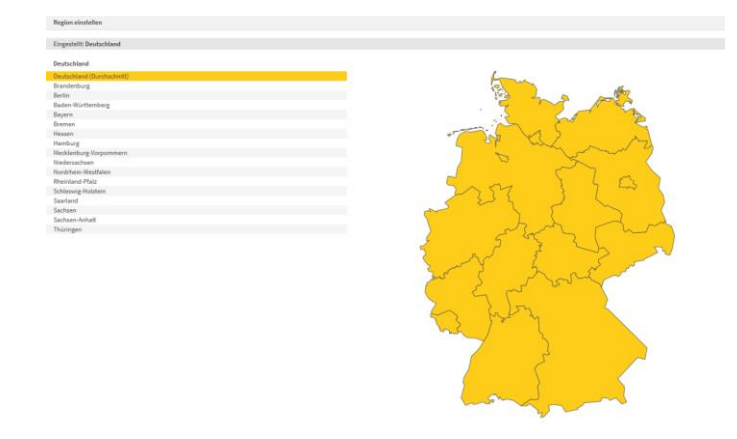

*Quelle: © www.dbd-online.de*

#### **Beschreibung**

Mit dem Zusatzprodukt DBD BauPreise erhalten Sie passend zu Ihren Ausschreibungstexten auch die relevanten Preisinformationen für ihre Kostenplanung, bepreiste Leistungsverzeichnisse nach HOAI und ihre Preisanalyse.

Übernehmen Sie Orientierungspreise passend zum STLB-Bau Text. Wählen Sie dabei die Preise regional für Stadt- und Landkreise in Deutschland. Außerdem werden bei vorhandenem Modul die Preise aufgegliedert in die Anteile Löhne, Stoffe, Geräte und Sonstiges nach EFB 223. Zusätzlich wird ein Zeitansatz Lohn bereitgestellt und Sie wählen jeweils eine Kategorie der "Von-mittel-bis"-Preise.

In AVANTI hinterlegen Sie am Projekt und falls erforderlich auch an den einzelnen LVs und Positionen die gewünschte Preisregion. Dabei profitieren Sie auch von einer schnellen Mehrfachänderung mit den AVANTI-Blockfunktionen. Auf diese Weise ändern Sie schnell und einfach die Preisregion und passen Ihre Orientierungspreise auf den aktuellen Projektstandort an. Die Aktualisierung der Schätzpreise Ihrer STLB-Bau Positionen und DBD BIM Elemente greift dann automatisch auf die an der LV-Position hinterlegte Preisregion zu.

#### **NEU: DBD BauPreise Plus**

Transparente Preisgestaltung und Stoffpreise im Detail: Preise der benötigten Materialien, Mengen, Umlagen, Preisanteile können mit diesem Produkt in Ihrem STLB-Bau eingesehen werden.

#### **Auf dem aktuellen Stand:**

Alle Preisdaten werden kontinuierlich überprüft und aktualisiert. Bei Abschluss eines Pflegevertrags erhalten Sie alle Updates automatisch und sichern so die Aktualität Ihrer Daten.

Sprechen Sie uns gerne an!

- ✓ Übernehmen Sie Orientierungspreise passend zum STLB-Bau Text
- ✓ Wählen Sie dabei die Preise regional für Stadt- und Landkreise in Deutschland
- ✓ Aufgegliedert in die Preisanteile Löhne, Stoffe, Geräte und Sonstiges nach EFB 223

### <span id="page-7-0"></span>DBD-BIM-Handover

BIM-Workflow: Daten für Bauteile automatisch in AVANTI

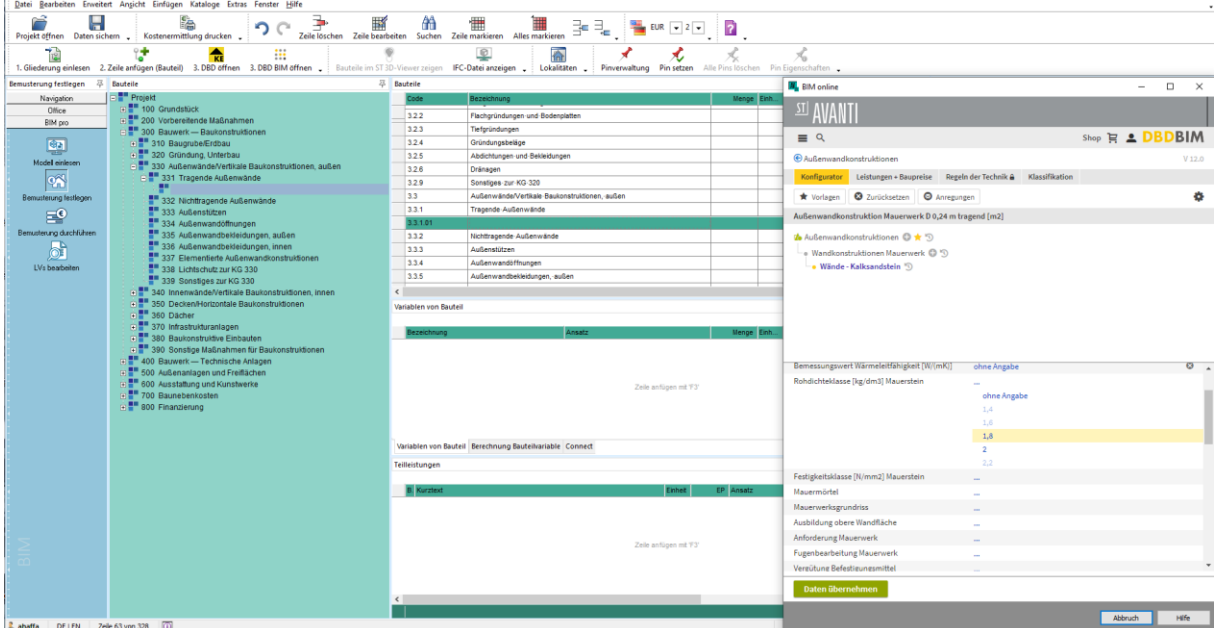

*Quelle: © SOFTTECH AG*

#### **Beschreibung**

BIM Modelle können bereits während der Modellierungsphase in ihrer Autorensoftware mit DBD BIM Elementen verknüpft und damit virtuell "bemustert" werden. Das Modell wird also mit den entsprechenden Informationen angereichert. Diese Informationen können dann auch innerhalb der IFC-Datei mit ausgegeben werden.

Beim Import einer solchen IFC-Datei in AVANTI werden diese Informationen dann ausgewertet. Dabei legt AVANTI in der Bauteilliste sämtliche verwendeten DBD BIM Elemente automatisch an und ermittelt sofort die zugehörigen Mengen direkt aus dem Modell. Das bedeutet für Sie eine enorme Arbeitserleichterung: Kein erneutes und umständliches Auswählen der Elemente mehr. Sämtliche Bemusterungen stehen sofort zur Verfügung.

Das ist komfortabel und spart Ihnen viel Zeit bei der Recherche. Die Elemente aus DBD-BIM sind klassifiziert und bringen DIN 276 sowie Gewerk/LB-Zuordnung immer mit nach AVANTI. Außerdem profitieren Sie direkt von Bauteilbeschreibungen mit regionalen Baupreisen und sind konform zu DIN SPEC 91400 für Ausschreibungen nach STLB-Bau.

- ✓ Qualitäten und Kostenannahmen werden aus dem Modell automatisch an AVANTI übertragen.
- ✓ Wichtige Klassifizierungen für spätere Auswertungen kommen bei der Übernahme direkt mit.
- ✓ Einfaches Editieren dank des komfortablen Einstiegs in die DBD-BIM-Datenbank.

# <span id="page-8-0"></span>AVANTIconnect für Autodesk® Revit®

Verbinden Sie AVANTI mit Autodesk® Revit® 2023.

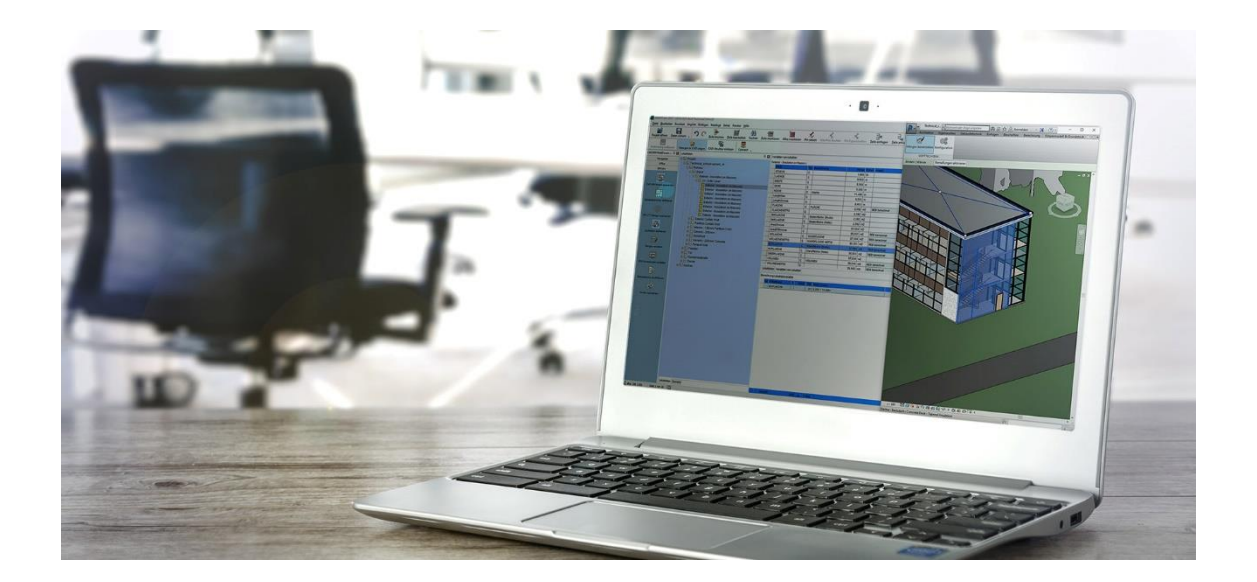

#### **Beschreibung**

Mit der Verbindung zwischen AVANTI pro+ und Autodesk® Revit® verfolgen Sie Ihr Mengengerüst und die Bemusterung jederzeit in das Revit® Modell zurück. Dieses enge Zusammenspiel bedeutet für Kostenplanende und Ausschreibende ein hohes Maß an Sicherheit und Transparenz.

Das leistungsstarke AVANTIconnect Plug-in kann im Zusammenspiel mit der Version Revit® 2023 verwendet werden. Neben den Mengen des Revit® Modells übernehmen Sie auch alle Revit® Parameter. Das bedeutet insbesondere auch, dass bereits in Revit® per DBD BIM Elements bemusterte Bauteile identifiziert und auf Wunsch in AVANTI direkt angelegt und mit den zugehörigen Mengen versehen. So verknüpfen Sie das ausgewertete Revit® Modell in AVANTI pro+ sehr schnell mit Ihren AVA-Bauteilen – ein echter Vorteil für Ihre Kostenplanung.

Unter<https://www.softtech.de/software/avanti-grafische-ava> finden Sie weitere Informationen und den Downloadlink zum Plug-in *AVANTIconnect für Autodesk® Revit®*. Mit dem aktuellen Plugin übernehmen Sie auch die "Höhe" von Fassadenelementen.

- $\checkmark$  Nutzen Sie AVANTI im Zusammenspiel mit Autodesk® Revit® 2023.
- ✓ Lesen Sie Revit® Daten direkt in das AVANTI pro+ Gebäudemodell ein.
- ✓ Lassen Sie bereits zugeordnete DBD BIM Elemente automatisch in AVANTI erzeugen.

### <span id="page-9-0"></span>STLB-Bau 2022-10

Mit AVANTI auf dem aktuellen Stand.

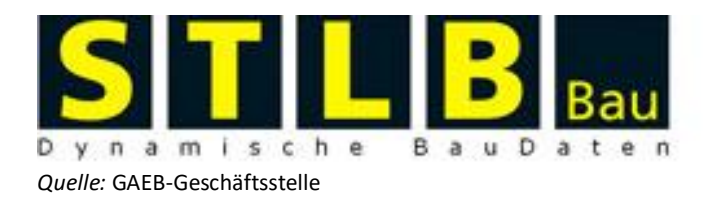

#### **Beschreibung**

Mit Ausgabe 2022-10 ist die Programmversion STLBBau XML V2 nicht mehr im Installationspaket von STLB-Bau enthalten. STLB-Bau in der neuen Generation verfügt nicht nur über eine komplett überarbeitete, zeitgemäße und ergonomischere Oberfläche, sondern ist auch nahtlos in die Oberfläche Ihrer AVANTI-Version integriert. Dies ermöglicht ein direktes Arbeiten mit STLB-Bau, als wäre es Bestandteil von AVANTI und die Texterstellung, -bearbeitung und -übergabe wird hierdurch erheblich vereinfacht.

#### **STLB-Bau online erwerben**

Ihre gewünschten Leistungsbereiche oder Pakete bestellen Sie bequem direkt aus AVANTI heraus, indem Sie das STLB-Bau online Fenster aufrufen. Weitere Informationen erhalten Sie auch auf [www.softtech.de.](http://www.softtech.de/)

- ✓ Nutzen Sie die aktuellen STLB-Bau Versionen (sowohl offline als auch online) im Zusammenspiel mit Ihrer Ausschreibungssoftware AVANTI.
- ✓ Profitieren Sie von der enormen Zeitersparnis beim Aktualisieren Ihrer STLB-Bau Texte.
- ✓ Erzeugen Sie ein Kontrollexemplar für die Überprüfung der EFB-Preisblätter.

## <span id="page-10-0"></span>Optimierte Druckausgaben

Inhaltlich und optisch perfekt!

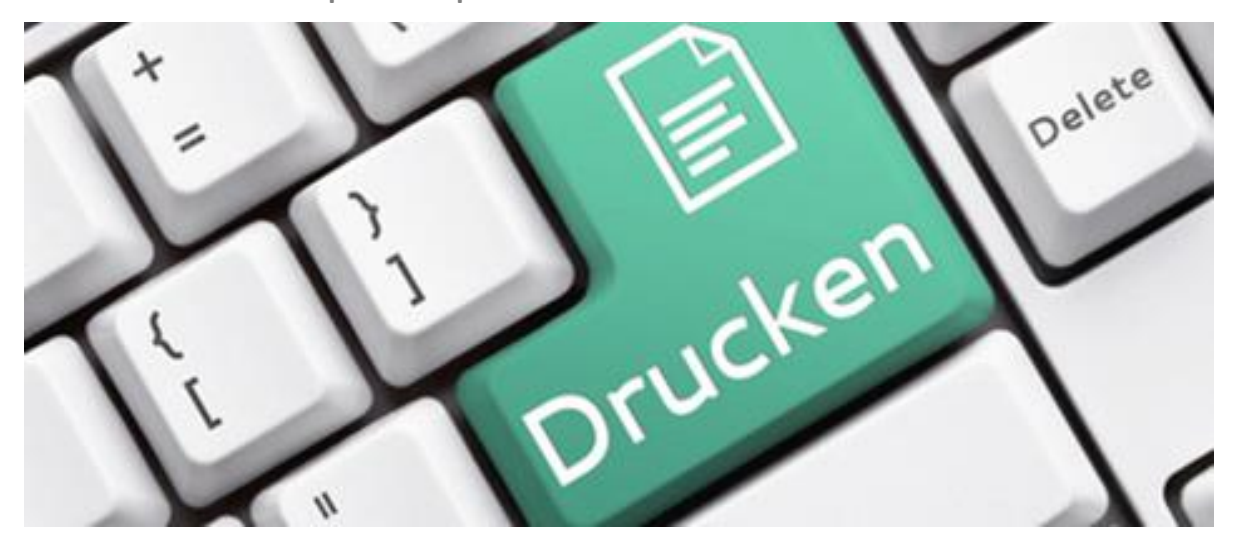

*Quelle: © jd-photodesign - Fotolia.com*

#### **Beschreibung**

Die unterschiedlichen Druckausgaben stellen einen wichtigen Bestandteil Ihrer täglichen Arbeit mit AVANTI dar. Deshalb haben wir in dieser Version auch den Reportgenerator auf die aktuelle Version angehoben – ein wichtiger Meilenstein auf der technischen Roadmap Ihrer AVA-Lösung ist damit ebenfalls in dieser Version geschafft.

In der aktuellen Version wurden alle Druckausgaben für die Verwendung mit dem neuen Reportgenerator überarbeitet. Außerdem haben wir wieder zahlreiche praxisgerechte Änderungen in bestehende Layouts eingearbeitet.

Um den Umstieg so für Sie so einfach und reibungslos wie möglich zu gestalten, haben wir neben den vollständig überarbeiteten Druckvorlagen auch eine automatische Migration Ihrer angepassten Druckmasken implementiert. Damit werden alle wichtigen Anpassungen für Sie erledigt und der manuelle Anpassungsaufwand minimiert. Und wenn es doch zu Fragen bei der Anpassung von Druckausgaben kommen sollte, melden Sie sich gerne bei uns.

- ✓ Aktueller Reportgenerator für optimierten Druckprozesse.
- ✓ Automatischer Layoutkonverter für Ihre individuell angepassten Druckausgaben.
- ✓ Vollständig überarbeiteter Satz an Druckvorlagen.

# <span id="page-11-0"></span>Änderungen und Anpassungen.

Ihre Rückmeldungen aus der Praxis.

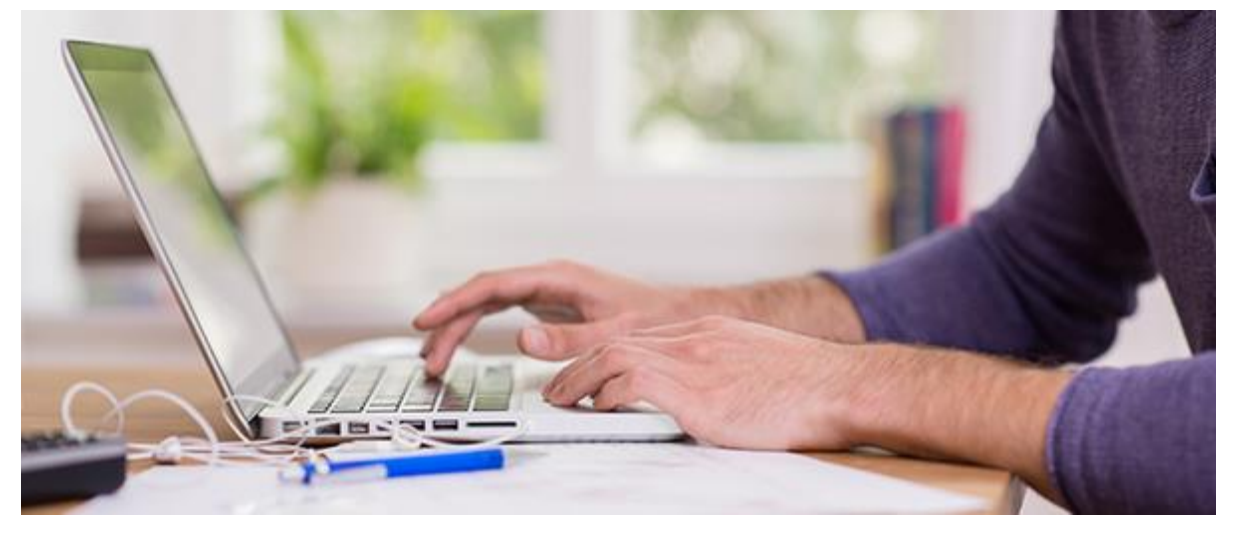

*Quelle: © contrastwerkstatt - Fotolia.com*

#### **Altgrad und Neugrad.**

Die Winkelangaben werden standardmäßig in neuen Projekten in Neugrad verwaltet und auch in den Exporten für Mengenermittlungen genutzt.

#### **Abgleich der Projektliste mit Unterverzeichnissen.**

Der Abgleich der Projektliste mit den Projektverzeichnissen gelingt nun auch rekursiv durch alle Unterverzeichnisse.

#### **Adressverwaltung: Zusammenspiel Person – Firma - Geschäftsstelle**

Die Zugehörigkeit einer Person zu einer Firma/Geschäftsstelle ist nun mittels Comboboxen auswählbar.

#### **Neue Spalte "Info" in den Teilleistungen eines Bauteils.**

An den Teilleistungen eines Bauteils lässt sich über das neue Info-Feld die Herkunft einer Teilleistung (DBD, STLB-Bau, Katalog, Freitext) erkennen. Werden Teilleistungen in freien Text umgewandelt lässt sich diese Information direkt in der Liste ablesen.

#### **Neue Spalte "Baukostenindex" in der Bauteilliste und bei der Funktion "Block Selektieren".**

In der Bauteilliste kann die Spalte Baukostenindex eingeblendet werden. Das Feld ist ebenfalls in den Blockfunktionen vorhanden. Damit lassen sich Positionen selektieren und deren Baukostenindex auf einen Rutsch über die Funktion "Baukostenindex ändern" angepasst werden.

#### **Kostenauswertung Bauteile: Einheitspreise sind in der Spalte "EP" editierbar**

Die Einheitspreise einer Kostenermittlung auf Bauteil-Ebene mit eingeschalteten Teilleistungen kann schnell und einfach angepasst werden. Das Editieren der Einheitspreise ist direkt in der Liste Kostenauswertung möglich.

#### **Adressverwaltung: Zusammenspiel Person – Firma - Geschäftsstelle**

Die Zugehörigkeit einer Person zu einer Firma/Geschäftsstelle ist nun mittels Comboboxen auswählbar.

#### **Lizenzmanagement DBD-BIM**

Bei einem Desktop-Wechsel wird DBD-Lizenz wieder freigegeben, so dass diese wieder im Lizenzpool zur Verfügung steht.

#### **Mehrfachaktualisierung von STLB-Bau Positionen**

Die Block-Befehle zu STLB-Bau stehen auch in Katalogbeschreibungen und in der Liste "Teilleistungen zum Bauteil" zur Verfügung. Damit ist auch in diesen Bereichen eine schnelle Aktualisierung möglich.

#### **Notizen an Zahlungsfreigabe**

An einer Zahlungsfreigabe können Notizen und Dokumente verwaltet werden. Die Notizen geben Sie auf Wunsch auch auf Ihren Zahlungsfreigaben mit aus. Somit erscheinen wichtige Zusatzinformationen zielgerichtet auf Ihren Freigabeformularen.

#### **Neue Spalte STLB-Nr. in Liste LV Positionen**

In der Liste der LV Positionen wird nun die vollständige STLB-Bau Nr. angezeigt. Damit lassen sich Positionen direkt identifizieren. Außerdem kann der Leistungsbereich direkt abgelesen werden.

#### **Textbausteine einfügen in Projektzusatztext**

An den Projektzusatztexten können Textbausteine verwendet werden. Wiederkehrende Texte lassen sich somit standardisiert und sehr zeitsparend in Ihren Ausschreibungsunterlagen ergänzen.

#### **Liste der BIM Zuweisungen vorsortiert**

Die Liste der zugewiesenen Bauteile/Lokalitäten ist vorsortiert. Damit ergibt sich eine deutlich bessere Übersicht. Gerade bei Bauteilen mit vielen unterschiedlichen Zuordnungen behält man damit einfach den Überblick.

# <span id="page-13-0"></span>GRAVA: Texte mit Ausrichtung

Vereinfachtes Layout mit horizontal und vertikal

#### ausgerichteten Texten

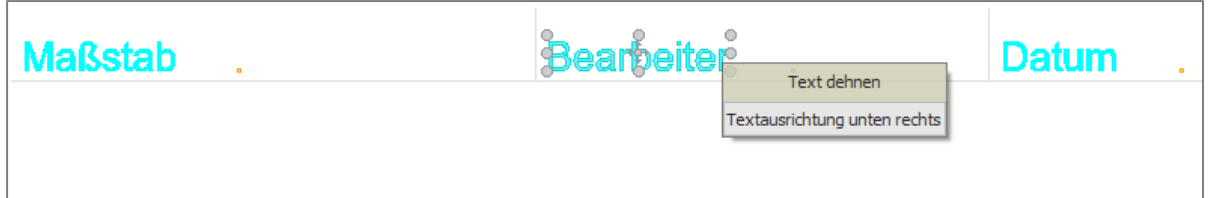

*Quelle: © SOFTTECH*

#### **Beschreibung**

Beschriftungen in GRAVA werden um Optionen zum Ausrichten erweitert.

Texte können jetzt horizontal (linksbündig, zentriert, rechtsbündig) und vertikal (Oben, Mitte, Unten) ausgerichtet werden und diese Einstellungen können jederzeit auch mit den Objektgriffen geändert werden.

Beim Erzeugen von neuen Texten kann jetzt eine Ausrichtung in Bezug auf die Textposition definiert werden. Diese Ausrichtung wird direkt bei der Eingabe von neuen Texten angewendet.

Diese Eigenschaften stehen jetzt auch im Eigenschaften-Dialog zur Verfügung und können hier nachträglich angepasst werden. Außerdem wurden die Objektgriffe um Befehle zum Anpassen der Ausrichtung erweitert.

Diese Ausrichtung kann auch für Texte in Symbolen und für Texte mit Variablen verwendet werden, z.B. für Planvariablen in Planköpfen.

- $\checkmark$  Texte können horizontal (linksbündig, zentriert, rechtsbündig) ausgerichtet werden
- ✓ Texte können vertikal (Oben, Mitte, Unten) ausgerichtet werden
- ✓ Ausrichtung kann über Eigenschaften-Dialog und Objektgriffe jederzeit geändert werden

# <span id="page-14-0"></span>GRAVA: Neues System zum Anpassen der Symbolleisten.

Mehr Freiheiten beim Personalisieren der Oberfläche.

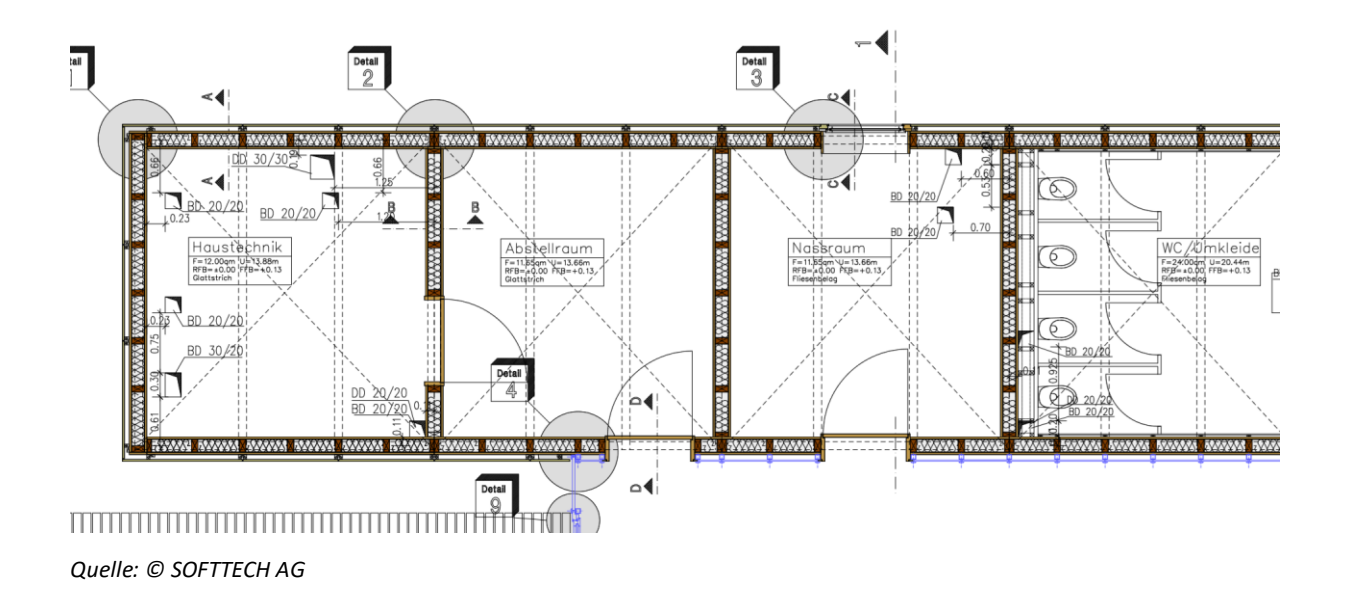

#### **Beschreibung**

Der neue Anpassen-Dialog kann über das Kontext-Menü einer Symbolleiste **> Anpassen** geöffnet werden.

Eine Übersicht der zur Verfügung stehenden Symbolleisten wird angezeigt, diese können aktiviert oder deaktiviert werden. Aktive Symbolleisten werden bei Selektion in der Oberfläche hervorgehoben:

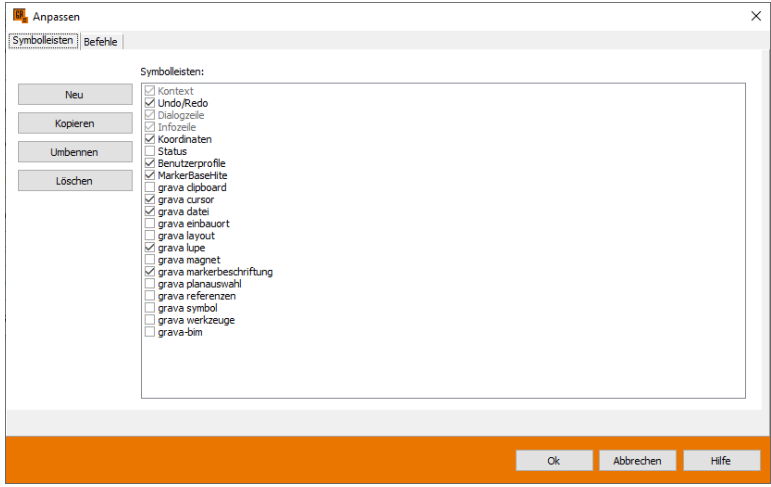

Alle zur Verfügung stehenden GRAVA Befehle werden in einer Liste aufgeführt. Filter und Suchfunktionen erleichtern das Finden des gewünschten Befehls. Der gewünschte Befehl kann per Dragand-drop in die Symbolleiste gezogen werden:

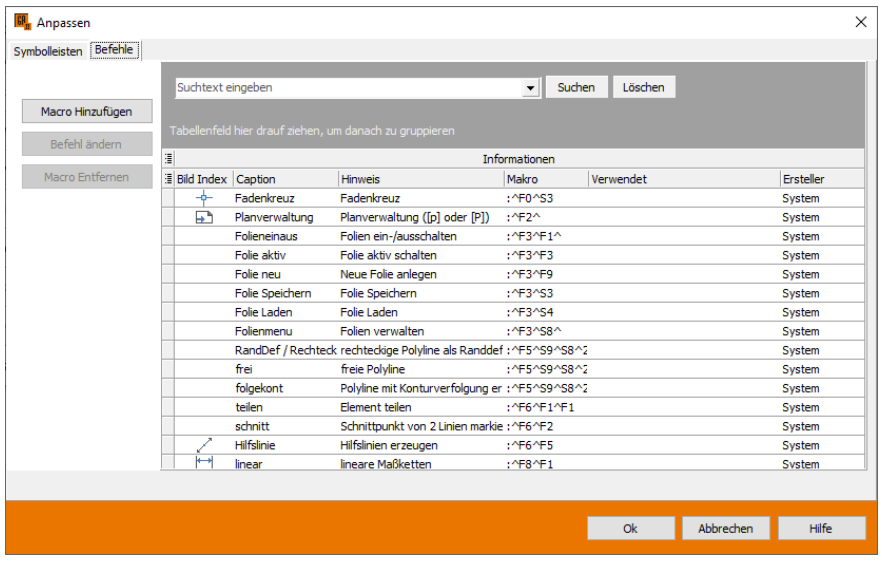

Hier können auch neue Befehle als Key-Macro-Sequenzen angelegt werden.

Änderungen werden beim Schließen des Dialogs mit **OK** automatisch übernommen.

- ✓ Neue und übersichtlichere Liste mit allen GRAVA Befehlen
- ✓ Filter- und Suchfunktionen für die GRAVA Befehle
- ✓ Neue Befehle (Key-Macro-Sequenzen) können angelegt werden

# <span id="page-16-0"></span>GRAVA: Arithmetik im Eigenschaften-Dialog

Taschenrechnerfunktionen im Eigenschaften-Dialog

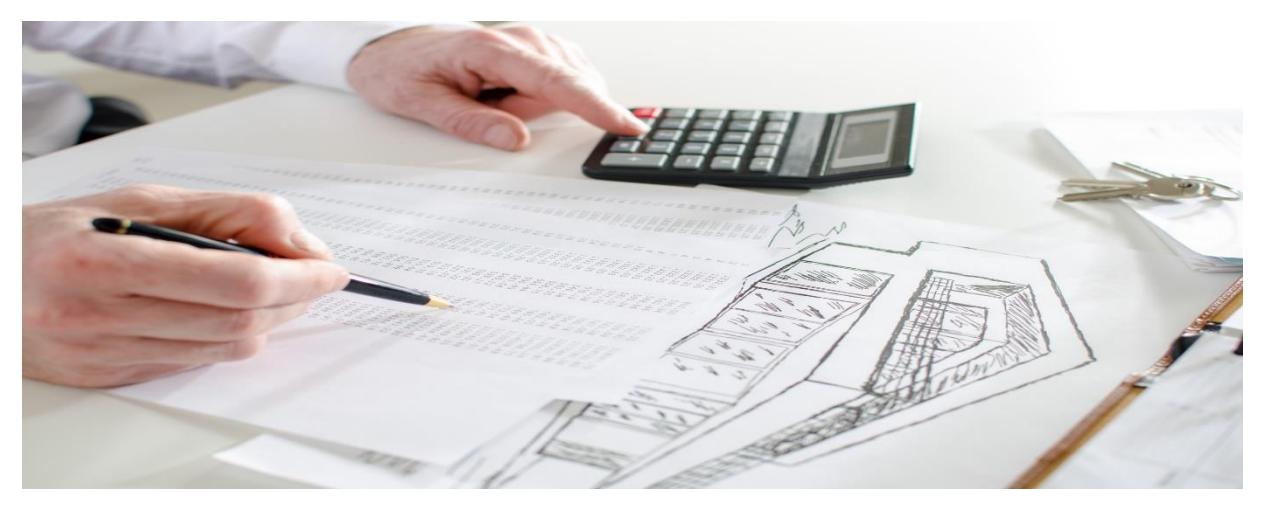

*Quelle: © Fotolia.com - thodonal*

#### **Beschreibung**

Werte im Eigenschaften-Dialog können jetzt auch über Rechenansätze eingegeben werden.

Die aus den Eingabezeilen bekannten Taschenrechnerfunktionen können jetzt größtenteils auch direkt im Eigenschaften-Dialog verwendet werden.

Somit ist es möglich, Werte im Eigenschaften-Dialog über arithmetische Berechnungen einzugeben.

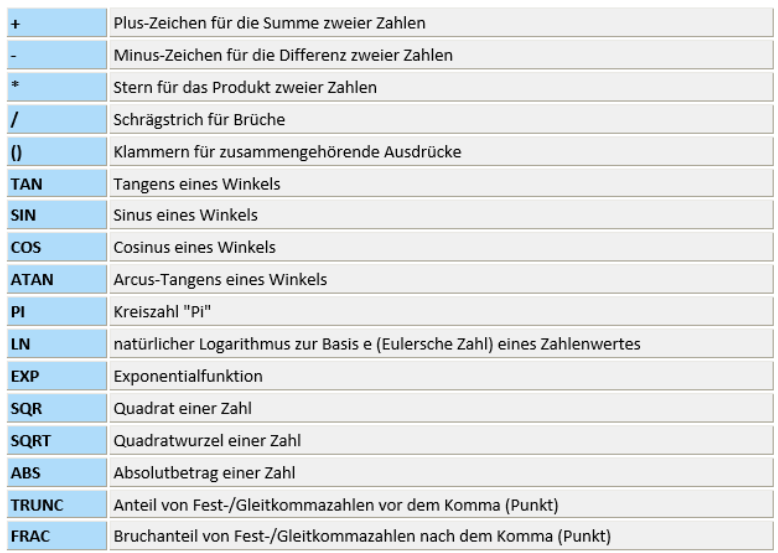

#### **Nutzen**

✓ Taschenrechnerfunktionen im Eigenschaften-Dialog

## GRAVA: Neue Stückmarker

Elementanzahl per Klick bestimmen

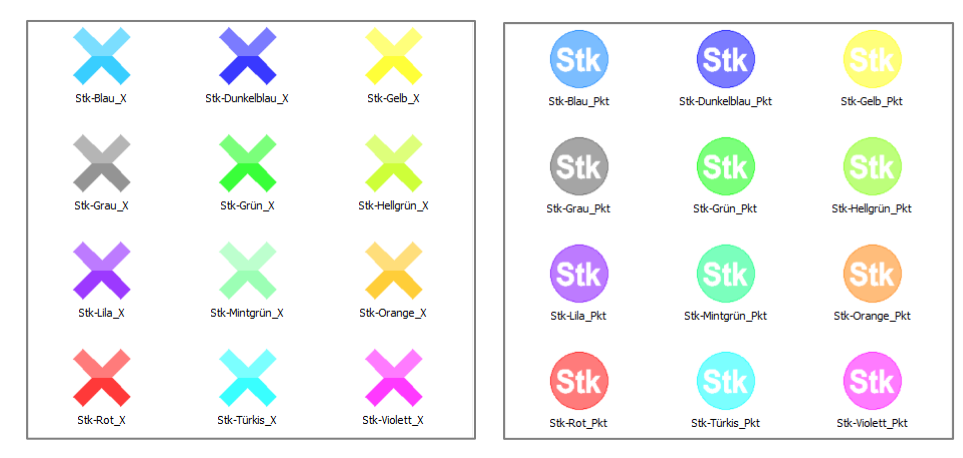

*Quelle: © SOFTTECH*

#### **Beschreibung**

GRAVA stellt Ihnen weitere Stückmarker zur Erfassung der Anzahl bestimmter Objekte zur Verfügung.

Platzieren Sie an den entsprechenden Stellen in der Zeichnung je einen Stückmarker, z. B. einen Marker in Kreuz-Optik für jede Stütze. Dabei kommt es nicht auf die exakte Positionierung an – die Marker werden lediglich als Platzhalter zum Bestimmen der Anzahl verwendet.

Weiterhin können Sie die neuen Marker in Punkt-Optik verwenden, die ebenso bereits in zahlreichen Farben im Explorer zur Auswahl stehen. Wählen einfach einen Marker aus, ziehen Sie diesen per Drag-and-drop auf die Zeichenfläche und markieren dann in Ihrem Aufmaßplan die entsprechenden Stellen.

Die Anzahl kann in eine entsprechende Position im Leistungsverzeichnis übernommen werden und kann bei Änderungen im Plan leicht aktualisiert werden.

- ✓ Schnelles und einfaches Aufmessen von Stückzahlen in GRAVA.
- ✓ Stückmarker von unterschiedlichem Aussehen für Sie vorkonfektioniert und können direkt benutzt werden.

# <span id="page-18-0"></span>GRAVA: Neue Symbole für die Baustelleneinrichtung

Mit GRAVA können Sie jetzt auch Ihre Baustelle planen

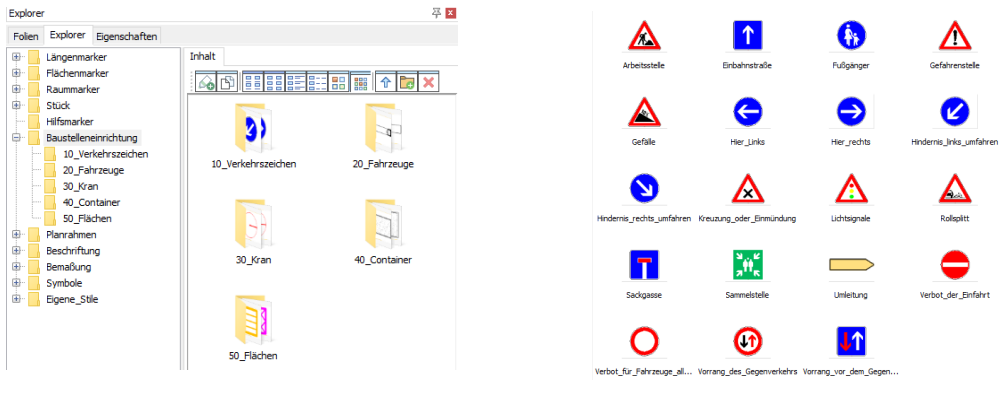

*Quelle: © SOFTTECH AG*

#### **Beschreibung**

GRAVA stellt Ihnen weitere Symbole zur Planung Ihrer Baustelle zur Verfügung.

19 originalgetreue Verkehrszeichen, 4 Fahrzeuge, 16 Kran-Symbole, 9 Container- Symbole und 6 Symbole für Flächen.

Ziehen Sie die Symbole einfach per Drag-and-drop auf die Zeichenfläche und platzieren Sie an die gewünschte Stelle. Mittels der Kontextleiste können die Symbole gedreht und die Größe kann angepasst werden.

Die Symbole stehen bereits in zahlreichen Farben im Explorer zur Auswahl. Auf sehr einfache Art und Weise können weitere Farben oder Varianten durch Kopieren eines vorhandenen Symbols erzeugt werden. So können Sie leicht die bereits umfangreiche Basis an Baustellen-Symbolen nach Ihren Bedürfnissen erweitern.

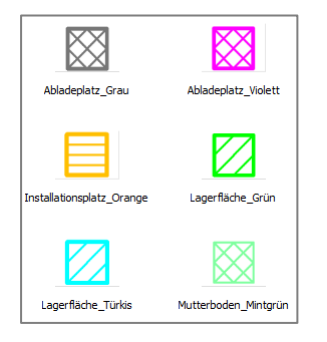

- $\checkmark$  Schnelle und einfache Planung Ihrer Baustelle in GRAVA.
- ✓ Umfangreiche Sammlung an verschiedenen Symbolen zur Baustelleneinrichtung, die leicht erweitert werden kann.

# <span id="page-19-0"></span>GRAVA: Neue Formate für die Ausgabe von Bilddateien

Pläne ausgeben als JPG, PNG, TIF, BMP und EMF

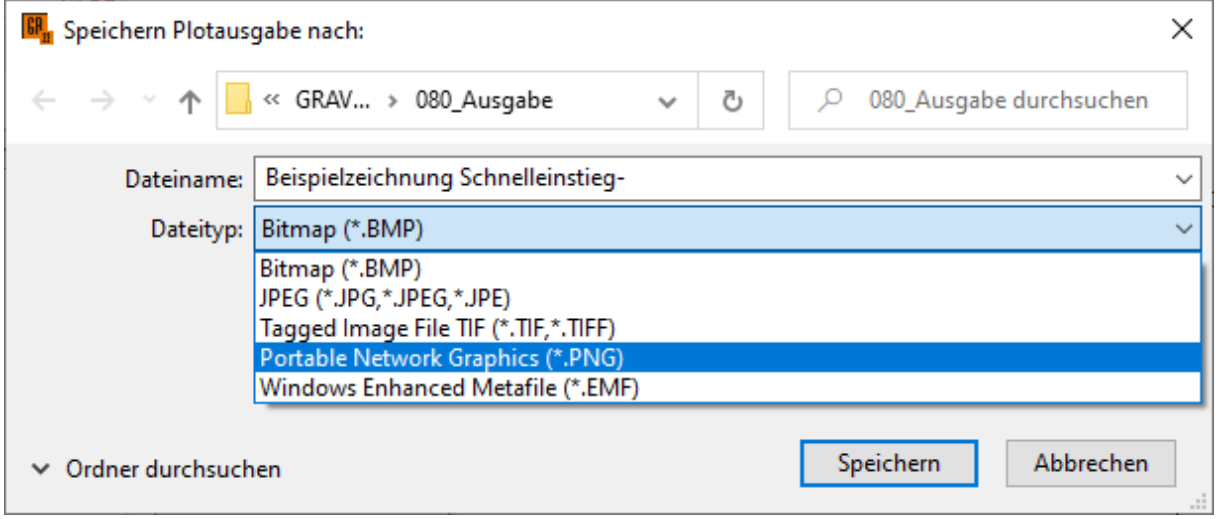

*Quelle: © SOFTTECH AG*

#### **Beschreibung**

Ihre Zeichnung können Sie jetzt auch als Bilddatei in den Formaten JPEG, TIF, PNG oder EMF ausgeben. Bisher war nur die Ausgabe als Bitmap-Datei (BMP) möglich.

Über die Funktion **5. Mengen drucken** in der Hauptkontextleiste, können Sie Ihre Zeichnung als Bilddatei ausgeben. Beim Speichern der Datei haben Sie die Wahl aus den Formaten BMP, JPEG, TIF, PNG oder EMF.

#### **Nutzen**

✓ Ausgabe Ihrer Zeichnung in den gängigsten Bildformaten.